# Mango210 ICS 4.0.4 7 인치 정전식 LCD Developer Guide

<http://www.mangoboard.com/> http://cafe.naver.com/embeddedcrazyboys Crazy Embedded Laboratory

#### Document History

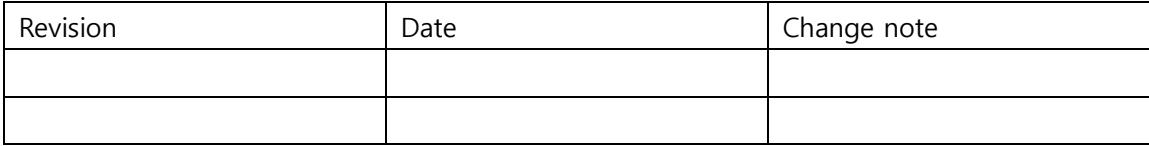

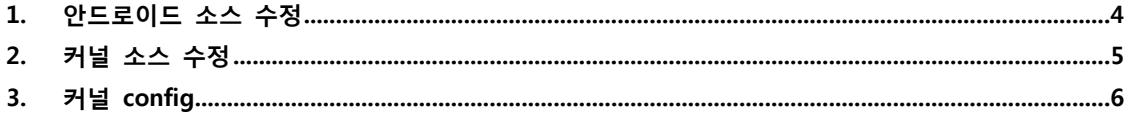

### <span id="page-3-0"></span>1. 안드로이드 소스 수정

BOARD\_PRESS\_TOUCH는 감압식을 의미합니다.

정정식을 쓸 것이므로 BOARD\_PRESS\_TOUCH 를 false로 합니다.

/android/device/crazyboys/mango210\$ vi BoardConfig.mk

BOARD\_PRESS\_TOUCH := false

감압식의 경우 BoardConfig.mk에서 BOARD\_PRESS\_TOUCH :=true

정전식의 경우 BoardConfig.mk에서 BOARD\_PRESS\_TOUCH :=false

/android/device/crazyboys/mango210\$ vi device.mk

ifeq (\$(BOARD\_PRESS\_TOUCH),true)

PRODUCT COPY FILES  $+= \mathbf{W}$ 

device/crazyboys/mango210/app/pointercal:data/pointercal

endif

감압식의 경우 BoardConfig.mk에서 BOARD\_PRESS\_TOUCH :=true 하여 device.mk 에 위에 소스 부분이 참이므로 실행합니다. 실행하게 되면 app/pointercal을 보드로 copy합니다.

/android\$ vi device/crazyboys/mango210/app/pointercal

14961 70 -4522184 84 10802 -6731280 65536

감압식 터치인 경우는 InputReader.cpp 파일에서 /data/pointercal 파일이 있을 경우 터치 보정을 하는 루틴이 들어가 있습니다. 아래 코드를 보시면 알 수 있습니다.

android\frameworks\base\services\input\InputReader.cpp

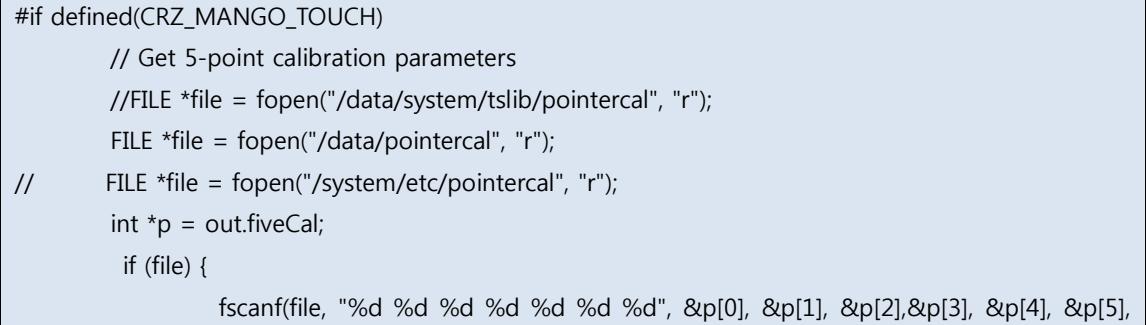

```
&p[6]);
           } else {
                    p[6] = 0; }
```
#endif

}

감압식 터치인 경우에만 루틴이 수행되어야 합니다.

정전식 터치는 이미 보정된 값이므로 루틴이 수행이 되면 안됩니다.

따라서, BOARD\_PRESS\_TOUCH

안드로이드 컴파일 시 정전식 터치는 pointercal 파일이 data 디렉토리에 복사가 되지 않도록 하는 것입니다.

## <span id="page-4-0"></span>2. 커널 소스 수정

drivers/input/touchscreen/mango\_ft5x06\_ts.c

파일에서

/\* by crazyboy \*/ #if defined(CONFIG\_MANGO\_TOUCH\_FT5x06\_7INCH) #define FT5x0x\_TX\_NUM 38 //28 #define FT5x0x\_RX\_NUM 24 //16

kernel\drivers\input\touchscreen\mango\_ft5x06\_ts.h

// by crazyboy, #if defined(CONFIG\_MANGO\_TOUCH\_FT5x06\_7INCH) /\* by crazyboy \*/ #define SCREEN\_MAX\_X 1024 #define SCREEN\_MAX\_Y 600 #define PRESS\_MAX 255 #elif defined(CONFIG\_MANGO\_TOUCH\_FT5x06\_101INCH)

drivers/video/logo/Kconfig 로고 사이즈를 7인치로 맞춥니다.

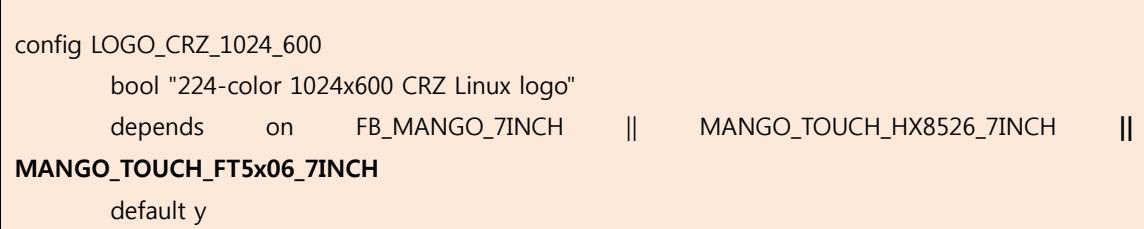

drivers/input/touchscreen/mango\_ft5x06\_ts.c

#### 파일에서

```
static void ft5x0x_report_value(void)
{
         struct ft5x0x_ts_data *data = i2c_get_clientdata(this_client);
        struct ts event *event = &data->event;
         int i;
        static int key pressed = 0;
        MANGO_CAP\_TOUCH\_DBG2("%s: npoint = %dWn", _func__ event->touch_point); /*REMOVEIT: by crazyboy */
        for (i = 0; i < event->touch_point; i++)
\mathcal{L} = \{ \mathcal{L} \in \mathcal{L} \}//#ifdef CONFIG_MANGO_TOUCH_FT5x06_101INCH_OLD /* by crazyboy */
#if !defined(CONFIG_MANGO_TOUCH_FT5x06_101INCH) 
&& !defined(CONFIG_MANGO_TOUCH_FT5x06_7INCH) /* by crazyboy */
                event->au16 x[i] = SCREEN MAX X - event->au16 x[i];
                 event->au16_y[i] = SCREEN_MAX_Y - event->au16_y[i];
                if (event->au16_x[i] == 1) {
                         if (key_pressed)
                                 break;
                        if (event->au16_y[i] == 1) {
```
# <span id="page-5-0"></span>3. 커널 config

./build\_kernel config

Select LCD tYPE

Device Drivers --->

Graphics support --->

<\*> Support for frame buffer devices --->

Select LCD Type (Mango 7inch Innolux(1024x600)) --->

Use the arrow keys to navigate this window or press the hotkey of the item you wish to select followed by the <SPACE BAR>. Press <?> for additional information about this option.

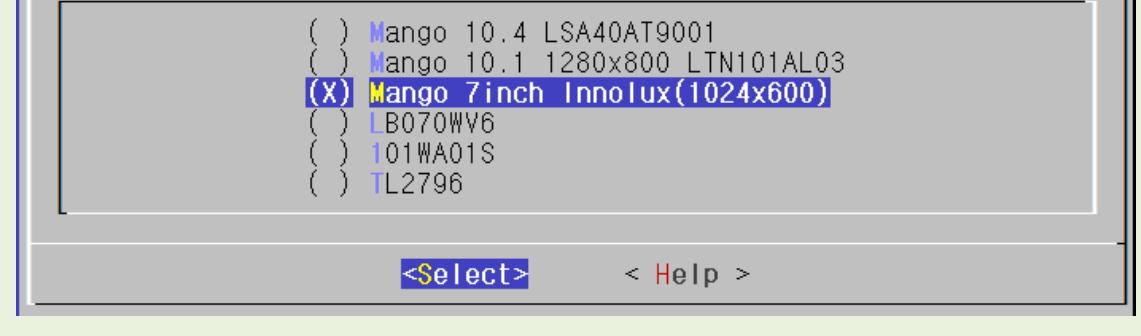

Touchscreens

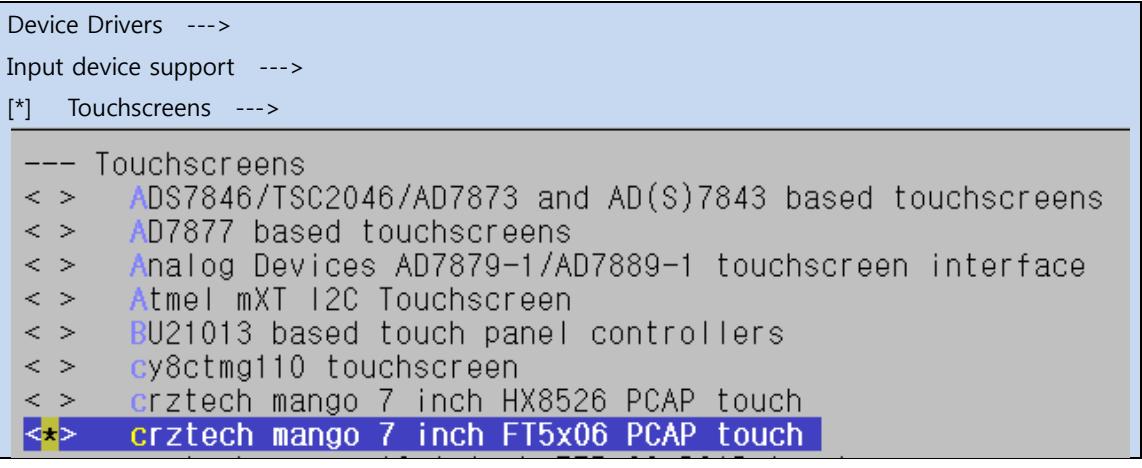

#### Device Drivers

>SPI supporu

>>Samsung S3C64XX series type SPI를 선택 해제 합니다.

--- SPI support Debug support for SPI drivers  $\lceil$   $\rceil$ \*\*\* SPI Master Controller Drivers \*\*\* Altera SPI Controller  $\langle \rangle$ Utilities for Bitbanging SPI masters  $\,<\,$   $>$ GPIO-based bitbanging SPI Master  $\langle \rangle$ OpenCores tiny SPI  $\,<\,$   $>$ Samsung S3C64XX series type SPI  $|<>>$  $\overline{\left\langle \right\rangle}$ Xilinx SPI controller common module DesignWare SPI controller core support  $\langle \rangle$ \*\*\* SPI Protocol Masters \*\*\* User mode SPI device driver support <\*> Infineon TLE62X0 (for power switching)  $\langle \rangle$ 

System Type

>S5PV210 Machines

>>MANGO210 을 선택합니다.

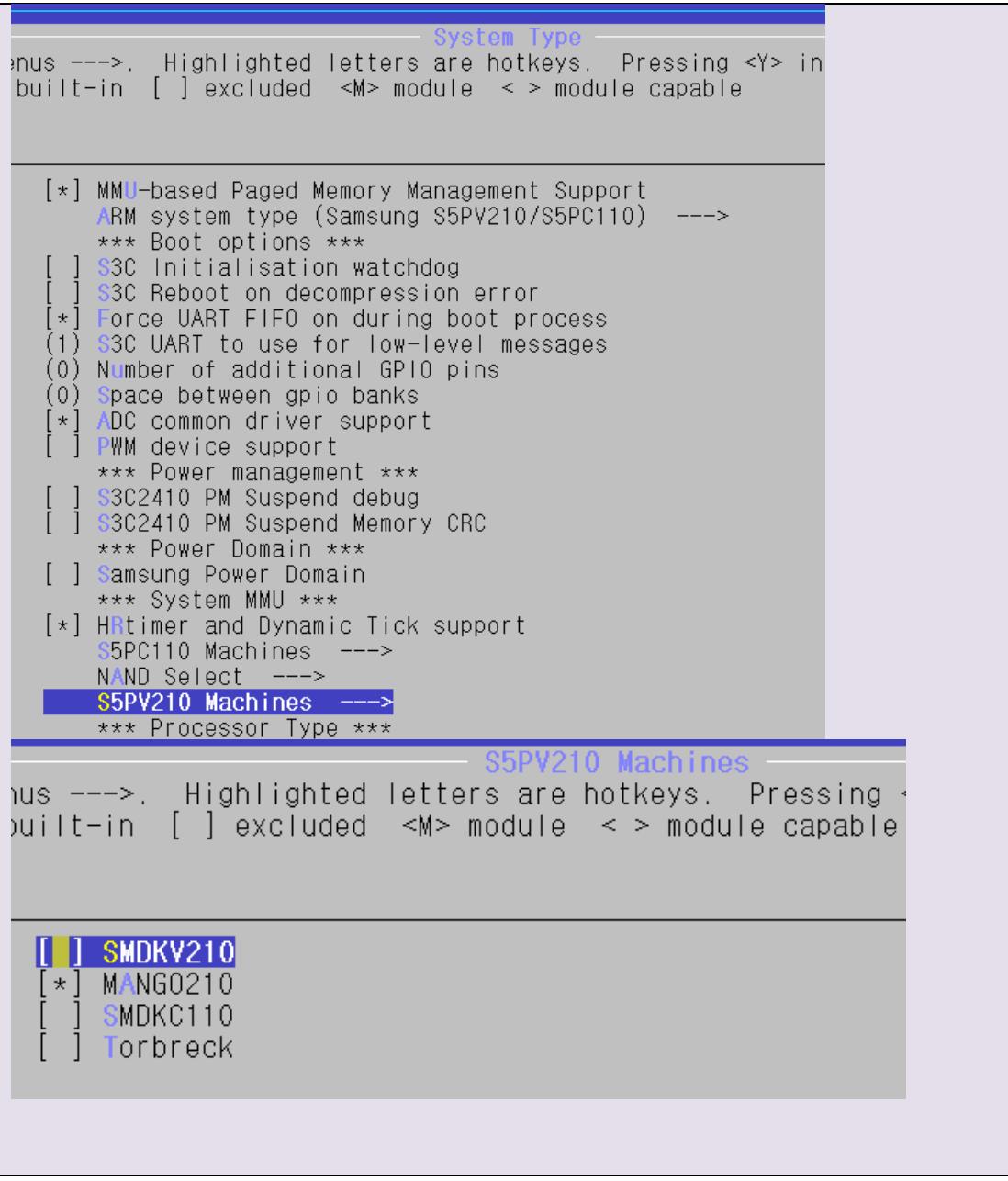

완료 후 .config 파일이 보입니다.

cp .config arch/arm/configs/mango210\_7inch\_nand256MB\_ft5x06\_defconfig cp .config mango210\_7inch\_nand256MB\_ft5x06\_defconfig

./build\_kernel defconfig mango210\_7inch\_nand256MB\_ft5x06\_defconfig ./build\_kernel

한 후 이미지에서 라이팅 하면 7인치 정전 화면을 볼 수 있습니다.